## **Email**

## **Cum sterg o regula suspecta din aplicatia Roundcube?**

Dupa logare accesati in partea dreapta **Settings**

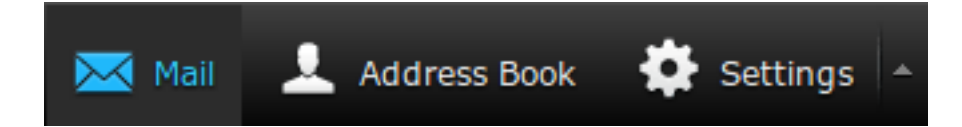

- apoi in stanjga jos apasati pe **Filters**

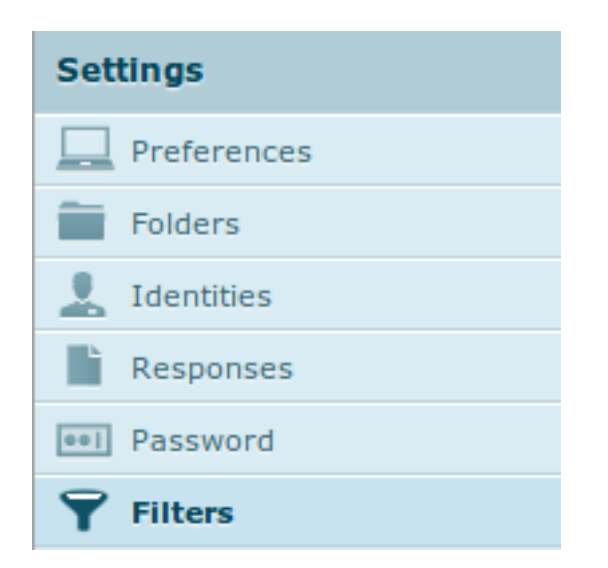

- in campul **Filters** cautati dupa reguli denumite cu semne de punctuatie ., :, -, =, .etc sau "**DubiousSieve**" si o combinatie de cifre aleatoare.

- dati **click** pe regula

- in partea de jos apasati pe butonul de **Setari** si apoi **Delete**

## **Email**

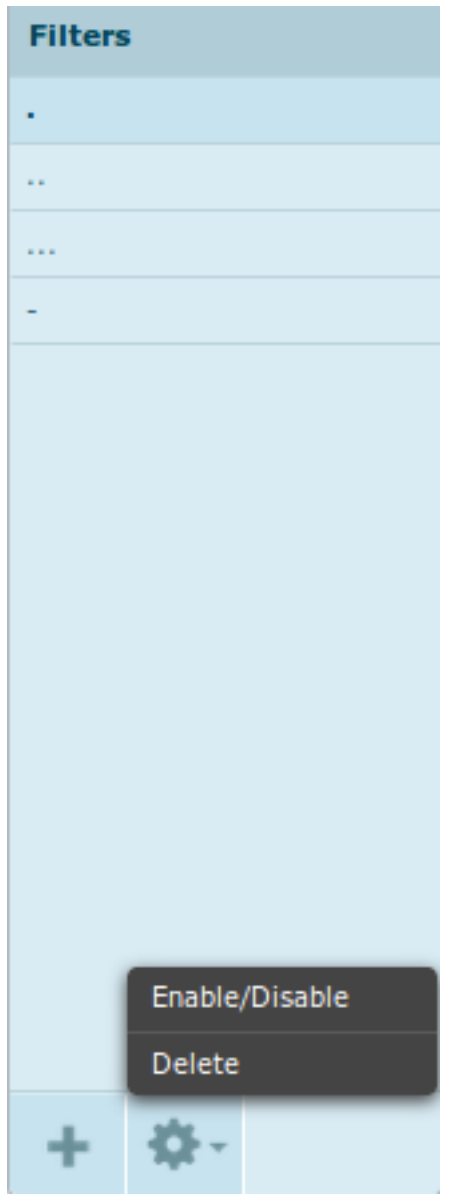

Id-ul solutiei unice: #1142 Autor: : Craciun Calin Ultima actualizare: 2020-10-06 13:27